# **CALCULATING AND ILLUSTRATING THE PROBABILITY OF DEVELOPING CANCER USING SAS<sup>®</sup> AND SAS/GRAPH<sup>®</sup> SOFTWARE**

Mike Zdeb and Matt Dairman, University at Albany-School of Public Health

## **BACKGROUND**

in which a cell is altered is such a manner as to continually, estimates were made using the life table together with but inappropriately, replicate itself producing millions of cancer mortality data, again for upstate New York residents similarly altered abnormal cells (1). Cancer is usually based on death certificates, and cancer incidence data from expressed as a swelling or tumor, a tumor being a mass of the New York State cancer registry. In New York State, cells that has undergone a series of changes causing the cancer is, by law, reported to the registry upon discovery by cells to be unresponsive to normal growth controlling physicians, hospitals, and/or the laboratory where cancer mechanisms. Of the three types of tumors (i.e. benign, in-<br>situ, and malignant), malignant tumors are of the most cancer incidence data for 1989 through 1991 for upstate situ, and malignant), malignant tumors are of the most concern, given their ability to destroy local, normal cells and New York residents were used. Populations, deaths, and then spread to other parts of the body to continue their cancer cases were all used within five year age intervals, invasion and destruction of normal cells. starting at the interval birth to four years of age, then five

Various statistics are used to estimate the public health interval of eighty-five plus years. impact of cancer. One of these is the cancer mortality rate, defined as the number of deaths to due cancer in a given The SAS code is used to construct a current life table is population over a specified time period. The yearly cancer shown in the appendix. It is based on the equati population over a specified time period. The yearly cancer mortality rate in the United States is approximately 200 derived by Chiang (4,5). A current life table starts with a deaths per 100,000 population, with one-in-four deaths a hypothetical population (commonly 100,000) and then uses result of cancer. Another measure is cancer incidence, or the mortality experience of a given population to compute the number of cases of cancer that develop (or are the proportion of people that die in each given age interval. detected) in a given population over a specified time period. Normally, the output of interest from a current life table is Cancer incidence in the United States is approximately 475 <sup>'e</sup>,' the expected years of life to be lived either at birth or at cases detected per 100,000 population per year. Some subsequent starting age. However, when using the

Mortality and incidence are usually based upon data from developing cancer, there are five other quantities of interest a given calendar year. They both provide a 'snap shot' of from the life table: L, l, q, d, and M. cancer risk. A third measure that combines cancer mortality and incidence with the competing risk of dying of diseases (Note: The meaning of each of these symbols can be found other than cancer is cancer probability, or the chance of in Chiang (4,5), as can the set of equations that are developing cancer within a given age interval, e.g. lifetime implemented via the SAS code in the appendix). probability is the chance at birth of developing cancer over one's lifetime. This paper shows how SAS data step The method devised by Goldberg uses the five life table programming and SAS/GRAPH procedures are used to statistics and data on cancer incidence and mortality to calculate then illustrate the probability of developing cancer. compute two new values at each age interval. The first is

### **METHODS AND MATERIALS**

In 1956, Goldberg used life table methodology to calculate starting value in a current life table. In a current life table, the probability of developing cancer (2). Zdeb used the starting value for the population is decreased based on Goldberg's methods to update cancer probability in a paper the mortality experience of the population, derived from published in 1977 (3). Though other methods have been death rates. In the Goldberg methodology, the cancer-free proposed since Zdeb's 1977 paper, many researchers have population is decreased by a combination of cancer cases, based subsequent cancer probability estimates on the life cancer mortality, and non-cancer mortality. The second table methodology used by Goldberg and Zdeb. The value is the number of cancer cases expected to occur in method starts with the construction of a current life table the hypothetical population. Given the combination of (4,5). Then, a series of equations are applied to cancer cases and a cancer free population, one can compute the mortality and incidence data, resulting in the final data used probability of developing cancer, i.e. cancer cases per to compute cancer probabilities - a hypothetical cancer-free cancer-free population that develop in a given age interval. population at five-year age intervals starting at birth, and the The SAS code used to implement the Goldberg number of cases of cancer expected to develop in this methodology is shown in the appendix, as is the probability population within a given number of years. matrix produced by the SAS code.

To construct a current life table, 1990 census population Once the cancer-free population at each age interval is estimates for upstate New York (i.e. New York State calculated, it can be used together with site-specific cancer exclusive of New York City) were combined with mortality incidence to compute the probability of developing various

Cancer is a disorder of uncontrolled, abnormal cell growth residents for the period 1989 through 1991. Probability data obtained from death certificates for upstate New York through nine, ten through fourteen, etc., through a final age

life table as a step in calculating the probability of

a hypothetical population that is cancer-free at the start of any given age interval. This is a value similar to the

cancers, e.g. lung, breast, prostate, etc. The number of 2 Goldberg ID, et al: The probability of developing cancer. cancer cases at any given age interval is merely the J Natl Cancer Inst 1956, 17(2):155-173 product of the life table quantity L and the cancer incidence.

(Note: The complete equations for probability calculation Epid 1977, 106(1):6-16 that are implemented with the SAS code in the appendix can be found in either the original paper by Goldberg (2) or 4 Chiang CL: Introduction to Stochastic Processes in in the update by Zdeb (3). As with the equations Biostatistics, New York, Wiley, 1968 associated with life table computation, a complete presentation of the equations was deemed too detailed for 5 Chiang CL: On constructing current life tables. J Am Stat this paper ). Assn 1972, 67(339):538-541

### **RESULTS**

Using the method just described and data from the time to msz03@health.state.ny.us or a FAX to 518/473-2015. In period 1989-1991, the probability (x 100) at birth of a male addition to the SAS code on a diskette (or it can be sent via developing cancer during his lifetime is 52.9, and 48.7 for e-mail), you will be provided with an explanation as to how a female. These probabilities assume a long life, i.e. one the SAS code for the life table and probability computation extending past 85 years. The probability at birth of a male relate to the equations in the original papers by Chiang and developing cancer by age 65 drops to 16.1, and to 18.7 for Goldberg.) a female. The female probability through age 65 is higher than that of males since the highest probability site for females is breast cancer, a cancer that is detected earlier Life Table Calculation... than the highest probability male site, i.e. prostate cancer. The following SAS code uses the male deaths and male

of information that may be difficult to assimilate. If one conventions used for the variables corresponds to the wants to compare male to female probabilities, or sex-<br>variable names used by Chiang (4,5). Where the prefix "lg" specific probabilities calculated during two different time is used, it corresponds to LARGE, e.g. the variable "lgl" is periods, charts produced using SAS/GRAPH offer an easier large I from the Chiang equations, while variable "I" is small option than comparing the numbers shown in probability [...] matrices.

The appendix contains SAS code that uses PROC GPLOT to produce a chart that shows the cancer probabilities. All the data contained in the probability matrix is shown in the chart. The only data necessary to produce the a chart with the SAS code is the cancer-free population and the number of cases of cancer that develop at various age intervals. The SAS code contains a number of data steps, some of which set up the annotate data sets that are used to draw reference lines and label the charts, others that are used to scan the data and eliminate from plotting any data points (probabilities x 100) that fall below a value of .02. Not only are points eliminated, but also any line that contains a point that falls below .02.

A plot is shown in the appendix that compares male and female probabilities for the period 1989-1991. It is labeled 'TOTAL (1990)' to indicate that the plots represent the probability of developing any type of cancer (i.e. all sites combined). The side-by-side plot was produced using PROC GREPLAY to rescale and reposition the results of two separate plots produced with the SAS code shown in the appendix.

### **REFERENCES**

1 Doll R, Peto R: The causes of cancer: Quantitative estimates of avoidable risks of cancer in the United States today. J Natl Cancer Inst 1981, 66(6):1192-1308

3 Zdeb MS: The probability of developing cancer. Am J

Probabilities... **Available upon request from Mike Zdeb.** Just send a note and a note (Note: All of the SAS code shown in the appendix is

## **APPENDIX**

Illustrating Probabilities... the compute a current life table for male residents of upstate The probability matrix shown in the appendix contains a lot New York for the period 1989-1991. The naming populations (see the data step that creates dataset DFILE)

\*format used to label PROC PRINT output,<br>
the 18 age groups used;<br>
proc format;<br>
proc format;<br>
"01" = "0-4" "02" = "5-9"<br>
"03" = "10-14" "04" = "15-19"<br>
"05" = "20-24" "06" = "25-29"<br>
"07" = "30-34" "08" = "35-39"<br>
"09" =

```
*male deaths and population plus
values for 'a' - a variable used in the
computation of the life table; 
data dfile;
input agegrp \frac{1}{2} deaths pop a;
label
agegrp = "age interval (x to x+1)"
deaths = "total number of deaths (D)"pop = "total population (P)"a = "fraction (a)";
datalines; 
01 2535 1170597 0.35<br>02 229 1106193 0.46
      02 229 1106193 0.46 0.46
03 267 1063398 0.54<br>04 866 1179306 0.57
      866 1179306 0.57
05 1449 1283256 0.49 0.49
06 1712 1310862 0.50<br>07 2144 1342959 0.52
     07 2144 1342959 0.52 0.52
08 2730 1231836 0.54<br>09 3188 1136298 0.54
     09 3188 1136298 0.54 0.54
```

```
10 3811 904464 0.54 do j=1 to 18;<br>11 4796 743877 0.53 do j=1 to 18;
11 4796 743877 0.53 <br>12 7498 707178 0.52 <br>12 7498 707178 0.52 <br>12 \text{smq} = q(j); \text{sml} = l(j);
12 7498 707178 0.52 \text{smq} = q(j); \quad \text{sml} = l(j);<br>13 12416 710469 0.52 \text{smd} = d(j); \quad \text{sma} = a(j);13 12416 710469 0.52 smd = d(j);<br>14 17057 617040 0.52 smd = m(j);
14 17057 617040 0.52 bgm = m(j); bgl = lgl(j);<br>15 20007 456948 0.51 bgt = lgt(j); sme = e(j);
16 21086 312015 0.51 output;
17 18210 176460 0.48 end;
18 21036 110823 0.98 18 21036 110823 18 21036 110823 18 21036 18 21036 18 21036 18 21036 18 21036 18 210 210 2
\mathbf{i} end;
run; run;
life table;<br>
data lifetab;<br>
data lifetab;<br>
\frac{UPSTATE \text{ NEW YORK - MALES"}}{\text{proc print data=life noobs}}data lifetab; lifetab; etain n 5; etain n 5; etain n 5; proc print data=life noobs; proc print data=life noobs; proc print data=life noobs; proc print data=life noobs; proc print data=life noobs; proc print data=life noobs
retain n 5;<br>set dfile end=last;<br>set dfile end=last;<br>set dfile end=last;<br>set agegrp \frac{1}{2} d a lgl lgt e;<br>format agegrp \frac{1}{2} d a lgl lgt e;
M = round((deaths/(pop)), .000001);<br>
q = (n*M)/(1+((1-a)*n*M));if last then q=1;<br>
label M = "total death rate (M)"<br>
q = "total proportion dying (q)";<br>
run;
*compute the life table - make extensive<br>use of temporary arrays;<br>data life (keep=age deaths pop sml smd smq
sma bgm bgl bgt sme rename=(age=agegrp
smq=q sml=l smd=d sma=a bgm=m bgl=lgl<br>bgt=lgt sme=e));
bgt=lgt sme=e)); bgt=lgt sme=e));array agegrp(18) $ _temporary_; array agegrp(18) _temporary_;array l(18) _temporary_; array l(18) _temporary_;
array d(18) _temporary_; array d(18) _temporary_;
\begin{array}{lll} \text{array} & \text{4} & \text{4} \\ \text{array} & \text{4} & \text{4} \\ \text{array} & \text{4} & \text{4} \\ \text{4} & \text{4} & \text{4} \\ \text{4} & \text{4} & \text{4} \\ \text{4} & \text{4} & \text{4} \\ \text{4} & \text{4} & \text{4} \\ \text{4} & \text{4} & \text{4} \\ \text{4} & \text{4} & \text{4} \\ \text{4} & \text{4} & \text{4} \\ \text{4} & \text{4} & \text{4} \\ \text{4} & \text{4} & \textarray a(18) _temporary_; array a(18) _temporary_;
                             temporary_;
array n(18) _temporary_; array n(18) _temporary_;
array lgl(18)<br>array lgl(18)array lgt(18) _temporary_; array lgt(18) _temporary_;
                             _temporary_;
retain nrec 0 agegrp 1 d q a m lgl lgt e;
set lifetab (rename=(agegrp=ageold q=qold q=qold
a=aold m=mold n=nold))end=last;
nrec+1; 
agegrp(nrec)=ageold; 
q(nrec)=round(qold,.00001); 
a(nrec)=aold;m(nrec) = moldin(nrec)=nold;lgl(_n) =1;if last then do;
 l(1)=100000ido j=1 to 17;
  d(j)=round(q(j)*l(j),1.);l(j+1)=round(l(j)-d(j),1.);lg1(j)=int((n(j)*(l(j)-d(j)))+(a(j)*n(j)*d(j)));
  end;
*at this point, j is equal to 18il(j) = l(j-1) - d(j-1);<br>
d(j) = l(j) * q(j);= 1(j) * q(j);
 lgl(j) = (n(j)*(l(j)-d(j))) +(a(j)*n(j)*d(j));do j=1 to 18;
  lgt(1)+lgl(j); end;
 e(1)=round(1gt(1)/l(1),.01);do j=2 to 18jlgt(j)=round(lgt(j-1) - lgl(j-1),1.;
   e(j)=round(lgt(j)/l(j),.01); end;
```

```
bgt = \lg(t); sme = e(j);<br>output;
*use the mortality dataset to compute the compute the compute the compute the compute the compute title "1989-1991 ABRIDGED LIFE TABLES FOR title table:
                                                                          format agegrp $age. lgt lgl 12.;
```
Cancer Probability Calculation...

The following SAS code uses values computed during the completion of the life table, plus data on total cancer incidence and mortality to compute and print a probability matrix that shows the probability (x 100) of developing cancer for male residents of upstate New York for the period 1989-1991. In addition to the probability matrix, the hypothetical 'cancer-free' population at each age interval is computed and stored in dataset CANCFREE..

```
*used to label probability matrix;<br>proc format;<br>value i2age<br>1 = " 0 " 2 = " 5 " 3 = " 10 "<br>4 = " 15 " 5 = " 20 " 6 = " 25 "<br>7 = " 30 " 8 = " 35 " 9 = " 40 "10 = "45" 11 = "50" 12 = "55"<br>
13 = "60" 14 = "65" 15 = "70"<br>
16 = "75" 17 = "80" 18 = "85+";value j2age<br>
1 = " 5" 2 = " 10" 3 = " 15"<br>\n4 = " 20" 5 = " 25" 6 = " 30"<br>\n7 = " 35" 8 = " 40" 9 = " 45"<br>\n10 = " 50" 11 = " 55" 12 = " 60"13 = " 65" 14 = " 70" 15 = " 75"<br>16 = " 80" 17 = " 85" 18 = "85+"16 = " 80" 17 = " 85" 18 = "85+";<br>run;
  *data from current life table;<br>data life;<br>input agegrp $ m q l d lgl;<br>datalines;
  01 .002166 0.01075 100000 1075 496506<br>02 .000207 0.00103 98925 102 494349
  02 .000207 0.00103 98925 102 494349<br>03 .000251 0.00125 98823 124 493829
03 .000251 0.00125 98823 124 493829<br>04 .000734 0.00366 98699 361 492718
04 .000734 0.00366 98699   361 492718<br>05 .001129 0.00563   98338   554 490277
 05 .001129 0.00563 98338 554 490277<br>06 .001306 0.00651 97784 637 487327
 06 .001306 0.00651 97784 637 487327<br>07 .001596 0.00795 97147 772 483882
 07 .001596 0.00795 97147 772 483882<br>08 .002216 0.01102 96375 1062 479432
  08 .002216 0.01102 96375 1062 479432 .002216 0.01102 96375 
  09 .002806 0.01394 95313 1329 473508 .002806 0.01394 95313 
10 .004214 0.02087 93984 1961 465409<br>11 .006447 0.03175 92023 2922 453248
11 .006447 0.03175 92023 2922 453248<br>12 .010603 0.05170 89101 4607 434448
 12 .010603 0.05170 89101 4607 434448<br>13 .017476 0.08386 84494 7086 405463
13 .017476 0.08386
 14 .027643 0.12962 77408 10034 362958<br>15 .043784 0.19771 67374 13321 304233
                                            15 .043784 0.19771 67374 13321 304233 .043784 0.19771 67374 13321 
  16 .067580 0.28990
 17 .103196 0.40682 38383 15615 151316 .103196 0.40682 38383 15615 
  18 .189816 1.00000 22768 22768 111563 .189816 1.00000 22768 22768 
   ;
  run;
```
\*cancer incidence and mortality;

```
input agegrp $ deaths cases pop;<br>*cancer incidence;
ci = cases / pop; dpcorr(j) = dp(j) - k(j);<br>*cancer mortality; decorr(j) = dc(j) + k(j);
*cancer mortality; dccorr(\overline{j}) = dc(\overline{j}) + k(\overline{j}); cm = deaths / pop; \ln(j+1) = \ln(j) - c(j) - c(j)datalines;<br>01 34 362 1170597
01 34 362 1170597<br>02 27 168 1106193
02 27 168 1106193 mc(18) = md(18) / tp(18);
04 49 270 1179306 dp(18) = dt(18) - dc(18);<br>05 77 466 1283256 dg(18) = dc(18) / lt(18);
05 77 466 1283256 <br>06 125 742 1310862 deg qp(18) = dp(18) / lt(18);
06 125 742 1310862 qp(18) = dp(18) / 1t(18);<br>07 208 1023 1342959
07 208 1023 1342959
08 322 1359 1231836 k(18) = qp(18)*(1c(18) - pp(18)*|c(18)) = qp(18)*(1c(18) - p(18)*|c(18))10 1014 2608 904464 dpcorr(18) = dp(18) - k(18);
11 1539 3872 743877 dccorr(18) = dc(18) + k(18);<br>12 2631 6261 707178
12 2631 6261 707178
14 5801 13400 617040
16 5569 11300 312015 Cancer in New York";<br>17 3977 7377 176460 2001 put "Males - 1989-19
17 3977 1777 176460 put "Males - 1989-1991" /;<br>18 3086 5039 110823 put @1 "Current" @61 "Deve
;<br>
r age" / @1 "Age" / +6 @;<br>
d do j=1 to 18;<br>
d do j=1 to 18;
data combined;<br>merge life cancer;<br>merge life cancer;<br>end;<br>end;<br>end;<br>\frac{150*}{150*};<br>\frac{150*}{150*};
merge life cancer;
by agegrp;<br>
numcase = ci * lgl;<br>
\text{lower} = ((i-1)*8);numcase = ci * lgl; runidata cancfree (keep=age2 slp<br>
rename=(age2=agegrp slp=lp));<br>
do h=i to j;
rename=(age2=agegrp slp=lp)); do h=i to j;<br>length title $ 100; do do h=i to j; cases + c(h);
length title $ 100; cases + cases + cases + cases + cases + cases + cases + cases + cases + cases + cases + cas
array age(18) $ _temporary_;<br>array md(18) _temporary_;
array md(18) __temporary_; <br>array tp(18) __temporary_; <br>array dt(18) __temporary_; <br>end; 100 * cases / lp(i);<br>end;
array dt(18) _temporary_; end; array dt(18) _temporary_; end;
array dp(18) _______________; put<br>array dc(18) _________________; put; end;
array dc(18) __temporary_;<br>array qt(18) __temporary_;
\begin{array}{cc}\n \text{array } \text{gt}(18) \quad \text{temporary}_i \\
 \text{array } \text{qp}(18) \quad \text{temporary}_i\n \end{array}array qp(18) _temporary_; do j=1 to 18; array qp(18) _temporary_; do j=1 18;
array qc(18) _temporary_; age2 = age(j); array qc(18) _temporary_; age(j);
array lp(18) _temporary_; output; array lp(18) _temporary_; 
array lc(18) _temporary_; end;<br>array ll(18) _temporary_; stop; stop;
array ll(18) _temporary_; stop; array ll(18) _temporary_; 
                      _temporary_;<br>_temporary_;
array mc(18)<br>array k(18)array k(18) _temporary_;
                       _temporary_;
\frac{1}{2} array dpcorr(18) _temporary_;
array dccorr(18) _temporary_;
do j=1 to 18jset combined;
age(j)= agegrp; md(j) = deaths;<br>tp(j) = pop; lt(j) = l;
tp(j) = pop;<br>dt(j) = d;
dt(j) = d; \begin{array}{ll} \n\text{d}t(j) = di & \text{1l}(j) = 1gl; \\
\text{qt}(j) = qi & \text{mt}(j) = mi\n\end{array}= numcase;
end;
lp(1) = 100000ilc(1) = 0;do j=1 to 17;
 mc(j) = md(j) / tp(j);dc(j) = dt(j) * (mc(j) / mt(j));dp(j) = dt(j) - dc(j);qc(j) = dc(j) / lt(j);
```

```
data cancer;<br>
input agegrp $ deaths cases pop;<br>
k(j) = dp(j) * (lc(j))<br>
k(j) = qp(j) * (lc(j))*cancer incidence; \begin{array}{c} \text{et} = \text{cases} / \text{pop}; \\ \text{c} = \text{cases} / \text{pop}; \end{array} + (c(j)/2) - (dc(j)/2));
                                                      lp(j+1) = lp(j) - c(j) - dpcorr(j);03 35 167 1063398 dc(18) = dt(18) * (mc(18) / mt(18));
09 558 1912 1136298 + (c(18)/2) - (dc(18)/2)); 558 1136298 + (c(18)/2) - (dc(18)/2));
                 110469 file "c:\mprob90.all";<br>61704015 6089 13779 456948 put "Probabilities (x100) of Developing 16 5569 11300 312015
                                                     put @1 "Current" @61 "Develop Cancer by
                                                     do j=1 to 18;put i i2age. +3 +over @;
                                                      put prob 8.2 @; end;
                                                       slp = round(ln(i),1.);lc(j+1) = lt(j) - lp(j); put +5 j j2age. @;
                                                       do j=i to 18;
```
Illustrating Probabilities...

 $qt(j) = qi$  mt(j) = m; data step that creates dataset males. These two variables  $c(j)$  = numcase; The following SAS code uses PROC GPLOT and annotate data sets to illustrate the cancer probabilities computed using the Goldberg method and shown in the matrix at the end of the paper. Two quantities that were determined in the previous code, i.e. the cancer free population in each age group and the cancer cases expected to develop within each age group, are input as variables mpop and m0 in the are then used to compute the various probabilities that are illustrated in the plot. The plot allows one to pick any starting age (on the x-axis) and any ending age (one of the curved lines), and then read the cancer probability for the specified start/end age interval from the y-axis...

```
symbol I=j r=18 c=black;
```
axis1 logbase=10 logstyle=expand

```
order = (.010 \t .100 \t .1000 \t 10.000 \t 100.00) end;<br>
label = (a=90 \t r=0 \t PROBABILITY x \t 100"); run;
                           label = (a=90 r=0 "PROBABILITY x 100");
                           axis2 proc sort data=new; 
                           label=(\texttt{YAGE} \texttt{ART OF INTERVAL}^*) \begin{array}{ll}\n\texttt{Table1} = (\texttt{YAGE} \texttt{AT} \texttt{START} \texttt{OF} \texttt{INTERVAL}^*) & \texttt{by } \texttt{j} \\
\texttt{value} = (\texttt{tick} = 1 \texttt{''0"} \texttt{tick} = 2 \texttt{''} \texttt{''} & \texttt{run};\n\end{array}value=(tick=1 "0" tick=2 " " " "run;
                             tick=3 "10" tick=4 " " " "
                             tick=5 "20" tick=6 " " " " data new (keep=I j prob); 
                                     tick=7 "30" tick=8 " " array p(18) _temporary_;<br>tick=9 "40" tick=10 " " " do j=1 to 18;
                            tick=9 "40" tick=10 " " do j=1 to 18;
                            tick=11 "50" tick=12 " " check=0;
                                     tick=13 "60" tick=14 " " do i=1 to j;<br>tick=15 "70" tick=16 " " set new;
                                     tick=15 "70" tick=16 " "<br>tick=17 "80" tick=18 " ")
                           tick=17 "80" tick=18 " ") if prob le .020 then check=1;<br>minor=none;<br>p(i)=prob;
                           *this data step uses one of the ANNOMAC set if check=0 then do i=1 to j; of macros that are supplied with SAS/GRAPH prob = p(i);- the %line macro allows one to draw a line output;<br>by specifying a start and end position; end;<br>data lines; end;
                           retain xsys ysys '2' hsys '3' when 'b';<br>\{line(1,000.010,18,000.010,black,2,.05)\};%line(1,000.050,18,000.050,black,2,.05);  data xnew;<br>%line(1,000.100,18,000.100,black,2,.05);  set new;<br>%line(1,000.500,18,000.500,black,2,.05);  by j;<br>%line(1,001.000,18,001.000,black,2,.05);  if i ne 1;
                            %line(1,005.000,18,005.000,black,2,.05);  if last.j then output;<br>%line(1,010.000,18,010.000,black,2,.05);  run;
                           data males;<br>input mpop m0;<br>data labels;<br>length text
                           input mpop m0;<br>datalines;<br>datalines;<br>datalines;<br>datalines;<br>datalines;<br>datalines;<br>datalines;<br>datalines;<br>datalines;<br>datalines;<br>datalines;<br>datalines;<br>datalines;<br>datalines;<br>datalines;<br>datalines;<br>datalines;<br>datalines;<br>datalines
                           datalines;<br>100000 153.1 compared to the function of the function of the function of the function of the function of the function of the function of the function of the function of the function of the function of the functi
                             100000 153.1 function 'label'
1 98787 75.1 when 'a'
                              98622 77.6 98622 77.6 position position 'D'
                             98437 112.8 set xnew end=last;<br>97984 178.0 if i ne 18 then ten
                             97284 275.8 else text = \frac{1}{85}+";<br>96420 368.6 x = i;
                             96420 368.6 x = i;<br>95359 528.9 y = pr95359 528.9 <br>93902 796.3 93902 93902 93902 93902 93902
                              93902 796.3 93902 796.3 output; 
                             92025 1342.0 if \hat{i} eq 12 then do;<br>89271 2359.2 \bar{x} = \hat{i} + .5;
                             89271 2359.2 x = i + .5;<br>84985 3847.6 prob = prob
                              84985 3847.6 84985 3847.6 prob = prob - (prob/5); prob = prob - (prob/5);
                             78277 5966.6 position = "9";<br>68075 7883.4 fext = "AGE AT
                             68075 7883.4 text = "AGE AT END OF INTERVAL";<br>54293 9173.3 text = "AGE AT END OF INTERVAL";
                              54293 9173.3 54293 9173.3 output; output;
                             37489 8398.3 position = "d";<br>20804 6325.8 end;
                             20804 6325.8 20804 6325.8 end;
                            8004 5071.6 if last then do;<br>i consistent in the set of the set of the set of the set of the set of the set of the set of the set of the set of the set of the set of the set of the set of the set of the set of the set o
                           ;<br>
\begin{array}{rcl} i & \text{position} = "6"; \\ x = 1; \end{array}run; x = 1;
                           data new (keep=I j prob);<br>
array lp(18) _temporary_;<br>
problemation is size = 1.5;<br>
text = "MALES - TOTAL";
                           array lp(18) _temporary_; text = "<br>array c(18) _temporary_; text - "Males - "MALES"; text = "MALES"; text = "MALES"; text = "MALES"; text = "MALES TOTAL"; text = "MALES"; text = "MALES TOTAL"; text = "MALES"; text = "MALES
                           array c(18) _temporary_; outputs; outputs; outputs; outputs; outputs; outputs; outputs; outputs; out
                            array p(18) _temporary_; end;
                            do j=1 to 18; run;
                              set males0;
                              \begin{array}{ll}\n\text{lp}(j) = \text{mpop}; \\
\text{c}(j) = \text{m0}; \\
\end{array} data labels;<br>
data labels;<br>
set labels
                           c(j) = m0; set labels lines;<br>end; run;end; run;
                           do i=1 to 18;<br>do j=I to 18;
                             do j=I to 18; do j=I to 18; proc gplot data=new; proc gplot data=new; proc gplot data=new; gplot brob*I=i/vaxis
                           cases = 0;<br>do h=i to j; cases = 0; plot prob*I=j/vaxis=axis1 haxis=axis2 plot prob*I=j/vaxis=axis1 haxis=axis2
                            cases + c(h);<br>
end; run;<br>
quit;end; quit; quit; quit; quit; quit; quit; \frac{1}{2}prob = 100 * \text{ cases} / \text{lp}(I);
                             output;
                           end;
```

```
p(i)=prob;\{3 \text{line}(1,050.000,18,050.000,black,2,.05)\}<br>\{3 \text{line}(1,100.000,18,100.000,black,2,.05)\}<br>\{4 \text{ determine where to write the age labels on}<br>2 \text{ the curved lines and the text 'AGE AT}\97984 178.0 if i ne 18 then text = put((5*(i-1)),3.);<br>97284 275.8 else text = "85+";
                                                                         nolegend annotate=labels;<br>
run;
                                                                         end;
                                                                          . . . . i' ;
                                                                          y = 85;
```
### Cancer Probability Matrix and Probability Plot...

The following matrix and plot show the probability (x 100) of a male resident of upstate New York developing cancer during the period 1989-1991. The lifetime probability is 52.93, i.e. the probability at birth (age 0) through age 85+. The matrix (or plot) can be used to find the probability in any given age interval, e.g. the probability of developing cancer by age 65 if you are already 45 years of age is 14.68. The plot also shows the female probabilities for various start/end age combinations. The lifetime probability at birth (age 0 to age 85+) for females can be read on the left axis at the intersection of the topmost line as approximately 49.

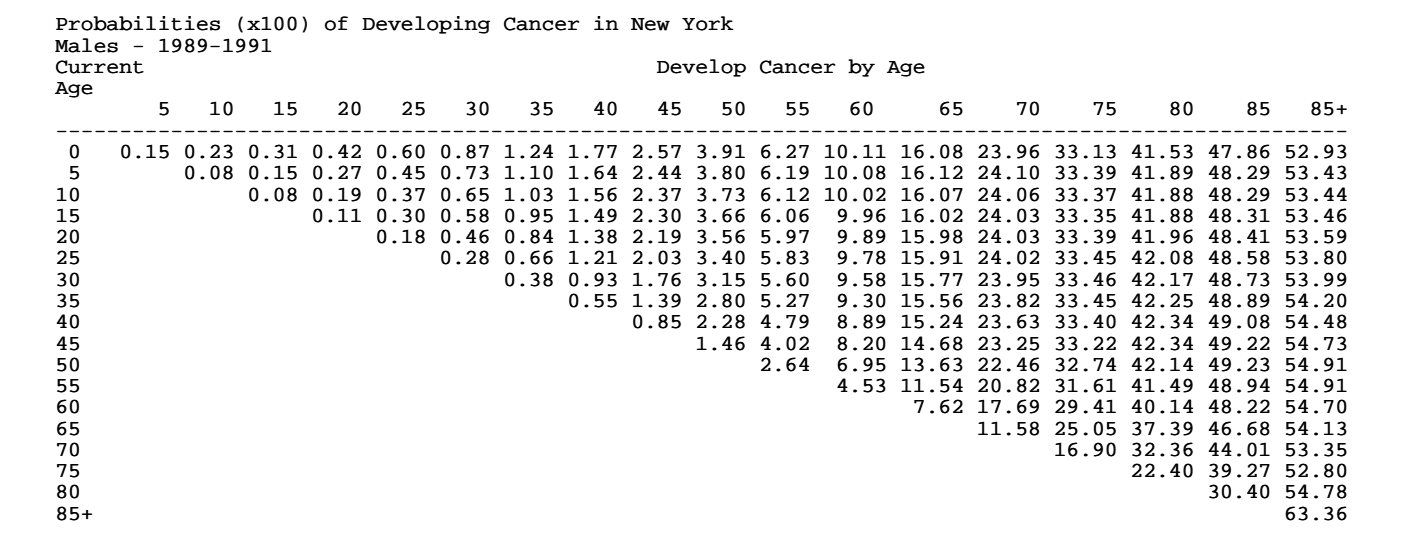

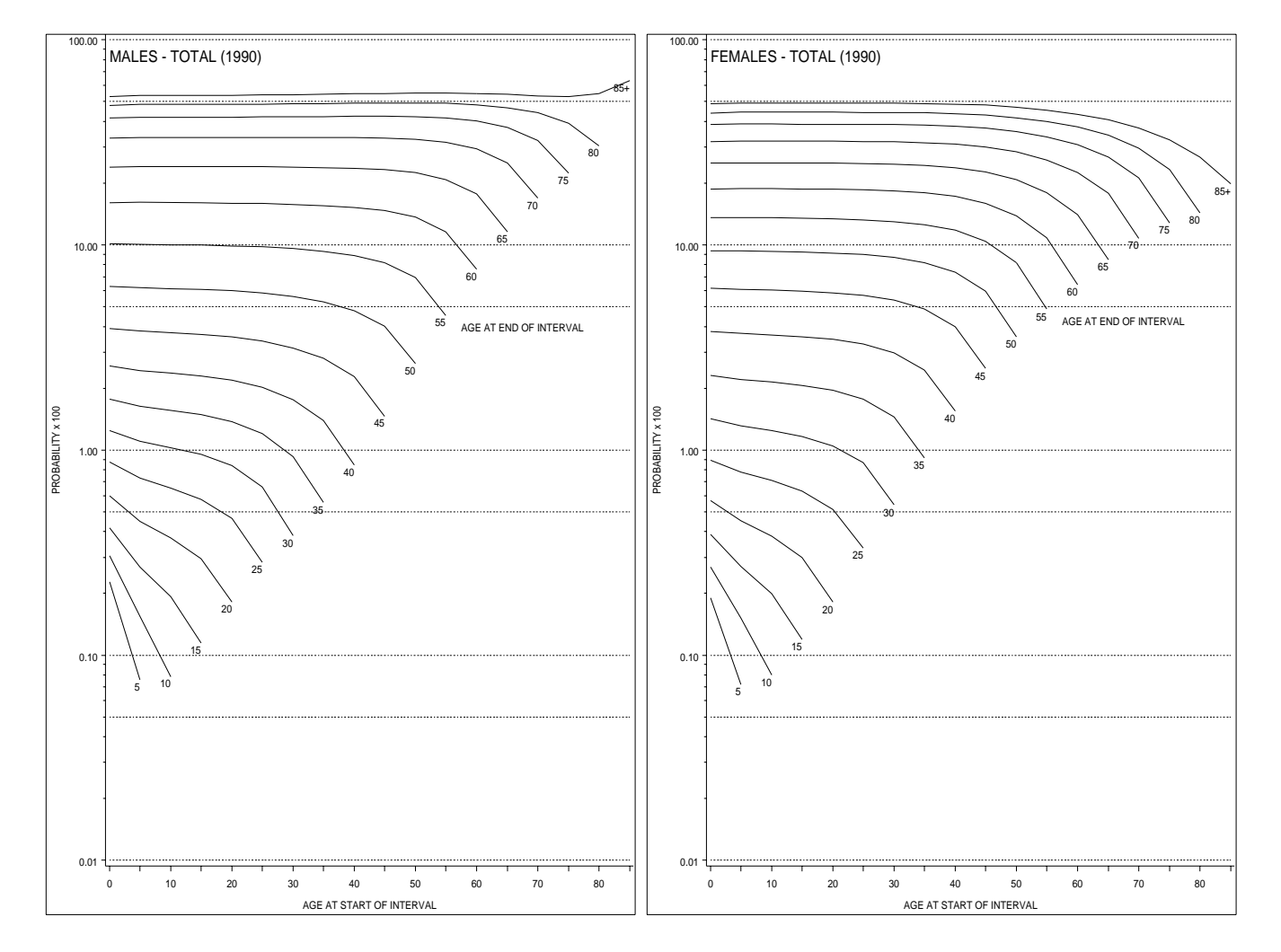

**6**